#### **Perancangan Sistem Restorasi Citra Dengan Metode** *Image Inpainting*

**Abdul Halim Hasugian<sup>1</sup> , Ilka Zufria<sup>2</sup>**

Universitas Islam Negeri Sumatera Utara Medan abdulhalimhasugian@uinsu.ac.id <sup>1</sup> ilkazufria@uinsu.ac.id <sup>2</sup>

#### Abstrak

Metode *Image Inpainting* merupakan teknik memodifikasi citra tanpa terdeteksi. Tujuan aplikasi ini yaitu mulai dari restorasi lukisan dan fotografi yang rusak hingga menghilangkan atau mengganti obyek tertentu. *Image inpainting* merupakan salah satu metode restorasi citra untuk merekrontuksi citra yang sedikit mengalami kerusakan seperti tergores atau terkena coretan dimana pengisian area yang akan direstore dilakukan berdasarkan informasi disekitar area tersebut sehingga restorasi dilakukan sepenuhnya diarea tersebut. Restorasi citra sering digunakan dalam peningkatan kualitas citra dimana dalam restorasi citra ini menitik beratkan pada perbaikan citra yang mengalami kerusakan, baik selama proses digitalisasi atau akibat proses sengaja maupun tidak disengaja.

Kata Kunci *:* Restorasi Citra*, Metode Inpainting*

*Abstract*

*Image Inpainting method is a technique of modifying images without being detected. The purpose of this application is starting from the restoration of damaged paintings and photography to removing or replacing certain objects. Image inpainting is one method of image restoration for confronting images that are slightly damaged such as scratched or streaked where filling the area will be restored based on information around the area so that the restoration is carried out completely in that area. Image restoration is often used in improving image quality where in this image restoration focuses on repairing damaged images, either during the digitization process or due to intentional or accidental processes.*

*Keywords: Image Restoration, Inpainting Method*

#### **1. Pendahuluan**

Kebanyakan citra tidak sesuai dengan apa yang diharapkan. Hal ini terjadi karena beberapa kemungkinan, misalnya adanya kabut yang menghalangi objek yang sedang ditangkap, dan lensa kamera kotor. Oleh sebab itu pengolahan citra digital sangat diperlukan untuk proses perbaikan kualitas citra.

Didalam citra terdapat penambahan seperti penambahan tulisan atau lainnya yang suatu saat perlu dihilangkan atau kita ingin menghilangkan bagian-bagin tertentu dari sebuah citra tanpa merusak citra, hal tersebut dapat dilakukan *image enhancement.*

*Image enhancement* atau perbaiki kualitas yaitu sutu teknik restorasi citra dengan mengurangi perubahan atau penurunan kualitas citra yang diawali selama pembentukan citra tersebut (Pitas, 1993). Gonzales dan Wood mendefenisikan restorasi citra debagai proses yang berusaha merekontruksi atau mengembalikan suatu citra yang mengalami degradasi dan menerapkan proses invers dalam rangka merekontruksi pada citra yang original (Gonzales dan Wood, 1993). Teknik awal restorasi terhadap citra kebanyakan menggunakan konsep domain frekuensi *debluring* yang mengembalikan citra asli merupakan penghilangan citra (kekaburan).

Citra yang ditangkap kamera, seringkali terdapat beberapa gangguan yang mungkin terjadi, seperti kamera tidak fokus, muncul bintik-bintik yang disebabkan oleh proses *capture* yang tidak sempurna, pencahayaan yang tidak merata mengakibatkan intensitas tidak seragam, kontras citra terlalu rendah sehingga objek sulit untuk dipisahkan dari latar belakangnya atau gangguan gangguan yang disebabkan oleh kotoran yang menempel pada citra. Setiap gangguan pada citra dinamakan *noise*. Citra yang mengandung *noise* memerlukan langkah-langkah perbaikan.

Kadang restorasi citra sering dipertukarkan dengan pengertian peningkatan kualitas citra. Kedua teknik ini sering bertukar metode dalam menyelesaikan masalah, tetapi titik berat restorasi adalah pada perbaikan citra yang mengalami kerusakan, baik selama proses digitalisasimaupun cacat akibat usia, jamur, goresan, pelabelan teks pada citra yang dilakukan baik sengaja maupun tidak sengaja. Sedangkan *image enhancement* cenderung memperhatikan perbaikan kualitas citra yang mengalami penurunan kualitas selama pembentukan citra atau justru memberi efek berlebih pada citra yang sudah ada.

Tujuan restorasi citra adalah untuk mengembalikan atau merekrontuksi citra yang telah mengalami degradasi yang menggunakan teknik-teknik seperti *filltering, deblurring*, dan *inpainting.*

*Image inpainting* merupakan salah satu metode restorasi citra untuk merekrontuksi citra yang sedikit mengalami kerusakan seperti tergores atau terkena coretan dimana pengisian areayang akan direstore dilakukan berdasarkan informasi disekitar area tersebut sehingga restorasi dilakukan sepenuhnya diarea tersebut.

*Inpainting* adalah suatu teknik memodifikasi citra dalam bentuk yang tidak terdeteksi, dalam hal seni murni (lukis). Objek dari inpainting adalah untuk menyusun kembali bagian gambar yang hilang atau rusak agar gambar dapat lebih terbaca dan mengembalikan keutuhannya.

Pada mulanya *inpainting* merupakan teknik yang digunakan para ahli seni untuk merstorasi lukisan yang rusak karena usia, goresan, jamur sehingga lukisan tersebut menjadi tidak aslinya. Bertalmio dan kawan-kawan (Bertalmio, 2001) merupakan pencetus pertama dalam usaha menuangkan ide *inpainting* dalam dunia digital, sehingga dikenal sebagai digital inpaintig.

# **2. Tinjauan Citra**

# **2.1 Pengertian Citra Digital**

Operasi-operasi yang dilakukan didalam pengolahan citra dapat diklasifikasikan dalam beberapa jenis sebagai berikut :

- a. Perbaikan kualitas citra *(image enhancement)*, Jenis operasi ini bertujuan untuk memperbaiki kualitas citra dengan cara memanipulasi parameter-parameter citra. Dengan operasi ini, ciri-ciri khusus yang terdapat dalam lebih ditonjolkan. Contoh-contoh operasi perbaikan citra adalah perbaikan kontras gelap-terang, perbaikan tepian objek *(edge enhancement),* penajaman *(sharpening),* pemberian warna semu *(pseudocoloring),* dan penapisan derau *(noise filtering).*
- b. Pemugaran citra *(image restoration)*, Operasi ini betujuan untuk menghilangkan atau meminimumkan cacat pada citra. Tujuan pemugaran citra hampir sama dengan operasi perbaikan citra. Bedanya, pada pemugaran citra penyebabnya degradasi gambar diketahui. Contoh operasi pemugaran adalah penghilangan kesamaran *(deblurring*) dan penghilangan derau *(noise).*
- c. Pemampatan citra *(image compression),* Jenis operasi ini dilakukan agar citra dapat dipresentasikan dalam bentuk yang lebih kompak, sehingga memerlukan memori ysng lebih sedikit. Hal penting yang harus diperhatikan dalam pemugaran adalah citra yang telah dimampatkan harus tetap mempunyai gambar yang bagus.
- d. Segemntasi citra *(image segmentation),* Jenis operasi ini bertujuan untuk memecah suatu citra kedalam beberapa segmen dengan suati kriteria tertentu. Jenis operasi ini berkaitan erat dengan pengenalan pola.
- e. Pengorakan citra *(image analysis),* Jenis operasi ini bertujuan menghitung besaran kuantitif dari citra untuk menghasilkan diskripsinya. Teknik pengorakan citra mengekstrasi cirri-ciri tertentu yang membantu dalam identifikasi objek. Contoh-contoh operasi pengorakan adalah pendeteksian tepi objek .
- f. Rekrontruksi citra *(image reconstruction),* Jenis operasi ini bertujuan untuk membentuk ulang objek dari beberapa hasil citra proyeksi. Operasi rekrontruksi banyak digunakan dalam bidang medis.

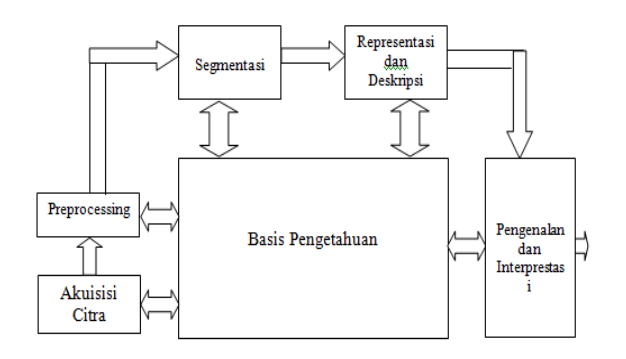

Gambar. 2.1 Langkah Pengolahan Citra Digital

Langkah-langkah dalam pengolahan citra digital dapat dijabarkan oleh gambar 2.2.

1. Akuisisi Citra

Akuisisi citra adalah tahap awal untuk mendapatkan citra digital. Tujuan akuisisi citra adalah untuk menentukan data yang diperlukan dan memilih metode perekaman citra digital. Tahap ini dimulai dari objek yang akan diambil gambarnya, persiapan alat-alat sampai pada pencitraan. Pencitraan adalah kegiatan transformasi dari suatu citra yang tampak (foto, gambar, lukisan, patung, pemandangan) menjadi citra digital. Alat yang digunakan untuk pencitraan adalah :

- a. Video
- b. Kamera Digital
- c. Kamera Konvensional dan Konverter analog to digital
- d. Scanner
- e. Photo Sinar-X / Sinar Inframerah
- 2. Preprocessing

Tahapan ini diperlukan untuk menjamin kelancaran pada proses. Hal-hal penting yang dilakukan pada tingkatan ini antara lain :

- a. Peningkatan Kualitas
- b. Menghilangkan Noise
- c. Perbaikan Citra (*Image Restoration*)
- d. Transformasi
- e. Menentukan bagian-bagian citra yang akan diobservasi.
- 3. Segmentasi

Tahapan ini bertujuan untuk mempartisi cita menjadi bagian-bagian pokok yang mengandunginformasi penting. Misalnya memisahkan objek dan latar belakangnya.

4. Representasi dan Deskripsi

Dalam hal ini representasi merupakan suatu proses untuk merepresentasi suatu wilayah sebagai suati daftar titititik koordinat dalam kurva yang tertutup dengan deskripsi luasan dan permeternya. Setelah itu wilayah dapat direpresentasikan, proses selanjutnya melakukan deskripsi citra dengan cara seleksi ciri dan ekstraksi cirri (*Feature Extraction Selection*). Seleksi ciri bertujuan untuk memilih informasi kuantitatif dari cirri yang ada, sedangkan ekstraksi ciri bertujuan untuk mengukur besar kuantitatif ciri setiap pixel.

5. Pengenalan dan Interpretasi

Tahap pengenalan bertujuan untuk memberi label pada sebuah objek yang informasinya disediakan oleh descriptor, sedangkan tahap interpretasi bertujuan untuk memberi arti atau makna kepada kelompok objek-objek yang dikenali.

6. Basis Pengetahuan

Basis pengetahuan sebagai basis data pengetahuan yang berguna untuk memandu operasi dari masing-masing modul proses dan mengkontrol intaraksi antara modul-modul tersebut. Selain itu, basis pengetahuan juga digunakan sebagai referensi pada proses *template matching* atau pada

pengenalan pola.

Operasi-operasi yang dilakukan padsa pengolahan citra dapat dikelompokkan ke dalam empat aras (level) komputasi. Yaitu aras titik, aras lokal, aras global dan aras objek.

#### **2.2 Aras Titik**

Operasi pada aras titik hanya dilakukan pada *pixel* tunggal di dalam citra. Operasi titik. dikenal juga dengan nama operasi *pointwise*. Operasi ini terdiri dari pengaksesan *pixel* pada lokasi yang diberikan, memodifikasinya dengan operasi operasi lanjar (*linear*) atau nirlanjar (*nonlinear*), dan menempatkan nilai *pixel* baru pada lokasi yang bersesuaian di dalam citra yang baru. Operasi ini diulangi untuk keseluruhan *pixel* di dalam citra.

Secara matematis, operasi pada aras titik dinyatakan sebagai :

#### $f_B(x, y) = O$ **titik** {  $f_A(x, y)$  }

yang dalam hal ini *fA* dan *f<sup>B</sup>* masing-masing adalah citra masukan dan citra keluaran, *O*titik dapat berupa operasi lanjar *(linear)* atau nirlanjar *(non linear).* Yang dimaksud dengan operasi lanjar adalah operasi yang dapat dinyatakan secara matematis sebagai persamaan lanjar, kebalikannya adalah persamaan nirlanjar. Operasi pada aras titik menjadi tiga macam : berdasarkan intensitas, berdasarkan geometri, atau gabungan lainnya.

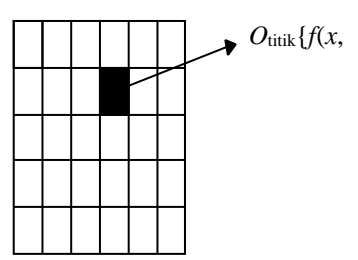

Gambar 2.1 Aras Titik

#### **a. Berdasarkan Intensitas**

Nilai intensitas *u* suatu pixel diubah dengan transformasi *h* menjadi nilai intensitas baru *v* :  $v = h(u)$ ,  $u, v \square [0, L]$ 

Contoh operasi titik berdasarkan intensitas adalah ambang batas (thresholding). Pada operasi ini nilai pixel dipetakan kesalah satu dari dua nilai bedasarkan nilai ambang.

Jika a $1 = 0$  dan a $2 = 1$ , maka operasi pengembangan mentransformasikan citra hitam-putih ke citra biner. Dengan kata lain, nilai intensitas pixel semula dipetakan ke dua nilai saja : hitam dan putih. Nilai ambang yang dipakai dapat berlaku untuk keseluruhan pixel atau untuk wilayah tertentu saja (berdasarkan penyebaran nilan intensitas pada wilayah terebut).

Operasi pengambangan pada citra Lena dengan fungsi transformasi :

$$
f(x, y)' = \begin{cases} a_1, & f(x, y) < T \\ a_2, & f(x, y) \ge T \end{cases}
$$

Pixel-pixel yang nilai intensitasnya dibawah 128 diubah menjadi hitam (nilai intensitasnya = 0), sedangkan pixel-pixel yang nilai intensitasnya diats 128 diubah menjadi putih (nilai intensitasnya = 1).

#### **b. Berdasarkan Geometri**

Posisi pixel diubah keposisi yang baru, sedangkan intensitasnya tidak berubah. Contoh operasi titik berdasarkan geometri misalnya pemutaran (rotasi), pergeseran (translasi), penskalaan (dilatasi), pembetulan erotan (distorasi).

#### **c. Berdasarkan Intensitas dan Geometri**

Operasi ini tidak hanya mengubah nilai intensitas pixel, tetapi juga mengubah posisinya. Misalnya image morphing, yaitu perubahan bentuk objek beserta nilai intensitasnya.

## **2.3 Format File Citra**

Ada dua jenis format file citra yang sering digunakan dalam pengolahan citra, yaitu citra bitmap dan citra vektor. Istilah ini biasanya digunakan pada saat kita melakukan desain grafis.

#### **2.3.1 Format File Citra Bitmap**

Citra bitmap sering disebut juga dengan citra raster. Citra bitmap menyimpan data kode citra secara digital dan lengkap (cara penyimpanannya adalah per piksel). Citra bitmap di prensentasikan dalam bentuk matkris atau dipetekan dengan menggunakan bilangan biner atau sistem bilangan lain. Citra ini memiliki kelebihan untuk memanipulasi warna, tetapi untuk mengubah objek lebih sulit. Tampilan bitmap mampau menunjukkan kehalusan gradasi bayangan dan warna dari sebuah gambar. Oleh karna itu bitmap, merupakanmedia elektronik yang tepat untuk gambar-gambar dengan perpaduan garadasi warna yang rumit, seperti foto dan lukisan digital. Citra bitmap biasanya diperoleh dengan cara scanner, camera digital, vide capture, dan lainnya.

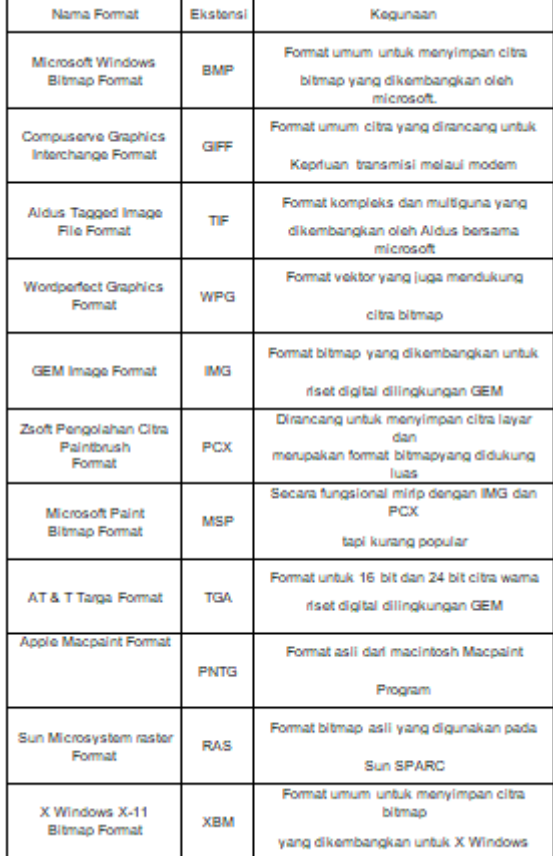

#### Tabel . 2.1 Format File Citra

## **2.4 Peningkatan Kualitas**

Penigkatan kualitas citra adalah suatu proses untuk mengubah sebuah citra menjadi citra baru sesuai dengan kebutuhan melalui berbagai cara. cara-cara yang bisa dilakukan misalnya dengan fungsi transformasi, operasi matematis, pemfilteran, dan lain-lain. Tujuan utama dari peningkatan kualitas citra memproses citra sehingga citra yang dihasilkan lebih baik daripada citra aslinya untuk aplikasi tertentu.

Penigkatan kualitas citra dibagi dalam dua kategori, yaitu metode domain spasial (ruang atau waktu) dan metode domain frekuensi. Teknik pemrosesan metode domain frekuensi. Teknik pemrosesan metode domain spasial adalah berdasarkan manipulasi lansung dari piksel di dalam citra. Sedangkan teknik pemrosesan metode domain frekuensi adalah berdasarkan perubahan transformasi fourier pada citra.

#### **2.5 Histogram**

Histogram adalah grafik yang menunjukkan frekuensi kemunculan setiap nilai gradasi warna. Bila digambarkan pada kordinat kartesian maka sumbu X (absis) menunjukkan tingkat warna dan sumbu Y (ordinat) menunjukkan frekuensi kemunculan.

Histogram bermanfaat untuk hal-hal berikut :

- 1. Sebagai indifikasi visual untuk menentukan skala keabuan yang tepat sehingga diperoleh kualitas citra yang diinginkan. Contoh : pengubahan kontras, kecemerlangan dan lainnya.
- 2. Untuk pemilihan batas ambang (threshold). Contoh : proses segmentasi (memisahkan objek dari latar belakngnya) pada hakikatnya adalah menentukan bats-batas nilai keabuan dari objek dan batasbatas nilai keabuan latar belakangnya sehinga antara objek dan latar belakangnya bias dipisahkan.

#### **2.6** *Restorasi Citra ( Perbaikan Citra)*

Pada hakikatnya semua operasi dalam pengolahan citra bertujuan untuk memperbaiki kualitas citra untuk suatu keperluan tertentu. Restorasi citra diartikan sebagai proses untuk mengolah citra digital yang di dapat agar lebih mendekati bentuk citra asliny, atau sering di sebut sebagai proses menapatkan kembali (rekontruksi) citra asli dari suatu citra yang telah mengalami degradasi.

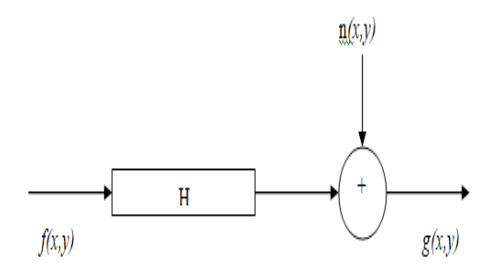

Gambar 2.2 Model Degradasi

Dengan menggunakan model ini, maka pada hakikatnya suatu citra yang dilihat sesungguhnya merupakan citra yang telah mengalami degradasi yang dalam hal ini digambarkan sebagai H ditambah suatu derau  $n(x,y)$ :

 $g(x,y) = Hf(x,y) + n(x,y)$ 

Berarti proses restorasi dalam hal ini dapat diartikan sebagai proses mendekati citra f(x,y) dari suatu citra g(x,y) dengan menggunakan pengetahuan yang dimiliki mengenai operator H dan derau  $n(x,y)$ .

#### **2.4 Image Impaiting**

*Inpainting* adalah suatu teknik untuk memodifikasi citra dalam bentuk yang tidak terdeteksi dalam hal seni murni. Tujuan dan aplikasi dari kebanyakan inpainting, mulai dari restorasi lukisan dan foto yang rusak untuk menghilangkan atau mengganti objek yang dipilih.

Pada mulanya, inpainting merupakan teknik yang digunakan para ahli seni untuk merestorasi lukisan yang rusak karena usia, goresan, jamur atau hal lainnya, sehingga lukisan tersebut menjadi tidak seperti aslinya.

Bertalmio dan kawan-kawan merupakan pencetus pertama dalam usaha menuangkan ide inpainting dalam dunia digital, sehingga dikenal sebagai digital inpainting*.* 

Untuk fotografi dan film, inpainting dapat digunakan untuk membalikkan kerusakan kerusakan atau untuk menambah dan menghapus elemen. Tujuannya adalah untuk menghasilkan gambar yang dimodifikasi, dimana daerah yang tergabung dalam gambar secara simultan. Sehingga penampil khas tidak menyadari bahwa telah telah terjadi modifikasi.

Beberapa faktor, seperti okulasi objek dalam bidang visual dan packet loss dalam komunikasi nirkabel,menghasilkan subset dari data gambar yang hilang atau tidak dapat diakses. Tujuannya adalah untuk memulihkan citra ideal. Objek inpainting adalah untuk menyusun kembali bagian-bagian yang hilang tau rusak dari pekerjan, agar gambar dapat lebih terbaca dan mengembalikan keutuhannya.

Proses dari image inpainting dapat diilustrasikan dengan gambar sebagai berikut :

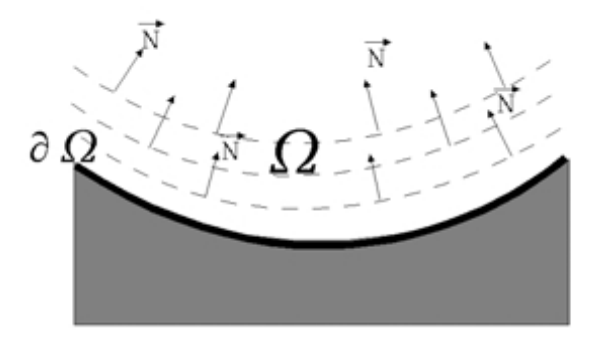

Gambar 2.3 Area proses inpainting

Misal Ω adalah area yang akan dilakukan dalam proses inpainting, dan δΩ adalah batas yang akan dilakukan proses inpainting. Teknik yang digunakan adalah dengan memperpanjang garis isophote yang tiba pada δΩ.

#### **1. Algoritma Inpainting**

Penerjemahan dari konsep manual diatas kedalam bahasa algoritma dapat dijelaskan pada bagian ini. Algoritma umum dari inpaiting ditulis sebagai berikut :  $I^{n+1}(i,j) = I^n(i,j) + \Delta t I^n_{t}(i,j), (I,j) \in \Omega$ 

Dimana :

 $\Omega$  : area yang akan dilakukan proses inpainting n : waktu inpainting  $(i,j)$  : koordinat piksel  $\Delta t$  : kecepatan perbaikan  $\mathbf{I}^{\mathrm{n}}$  $\cdot$  setiap piksel citra hasil perbaikan dalam area Ω I n : setiap piksel citra dalam area  $\Omega$ 

#### **3. 1 Analisa dan Perancangan Sistem**

#### **3.1.1. Analisa Sistem**

Perancangan perangkat lunak pengolah citra ini terdiri dari beberapa tahap proses yaitu :

- 1. Tahap pengambilan citra
- 2. Tahap peningkatan mutu citra

## **3.1.2. Tahap Pengambilan Citra**

Citra yang akan diproses yaitu gambar yang terlalu terang atau terlalu gelap, citra mengalami derau (*noise*), citra kurang tajam, kabur dan sebagainya. Melalui pengolahan piksel, citra dapat diperbaiki lebih bagus dan siap digunakan.

#### **3.1.3. Proses** *Sampling*

Supaya citra dapat diproses oleh computer, maka perlu diubah menjadi bentuk digital yaitu dengan proses *sampling*. Proses *sampling*, adalah proses pembuatan kisi-kisi arah horizontal dan vertical sehingga diperoleh gambar dalam bentuk larik dua dimensi. Setiap elemen larik dikenal dengan piksel (piksel-berasal dari bahasa Inggris, *pixel* atau *picture elemen*t).

Semakin kecil ukuran piksel, semakin tinggi resolusi yang digunakan, maka semakin halus gambar yang diperoleh. Karena informasi yang hilang akibat proses pembuatan kisi-kisi akan semakin kecil. Dalam penelitian ini, pengguna dibatasi hanya dapat menggunakan resolusi sampai dengan 800 x 600. jika resolusi 800 x 600, maka jumlah titik horizontal = 800, jumlah titik vertical = 600, sehingga jumlah titik yang ada pada layer adalah 800 x 600 = 480000 titik atau 480000 piksel. Pada penelitian ini, semua proses pengolahan citra akan dilaksanakan pada *picturebox*. *Picturebox* merupakan media yang sangat handal dalam mengolah citra, berikut adalah representasi nilai RGB pada suatu gambar.

| 134 | 140 | 145 | 188 | 231 | 276 | 324 | 378 | 465 |
|-----|-----|-----|-----|-----|-----|-----|-----|-----|
| 172 | 178 | 128 | 171 | 33  | 78  | 246 | 132 | 333 |
| 167 | 174 | 201 | 244 | 197 | 242 | 4   | 128 | 205 |
| 172 | 178 | 117 | 160 | 178 | 223 | 219 | 347 | 142 |
| 187 | 193 | 189 | 232 | 120 | 165 | 54  | 293 | 151 |
| 212 | 218 | 177 | 220 | 35  | 80  | 26  | 319 | 470 |
| 247 | 253 | 212 | 255 | 70  | 115 | 134 | 140 | 145 |
| 292 | 298 | 257 | 300 | 115 | 160 | 172 | 178 | 128 |
| 347 | 353 | 312 | 355 | 170 | 215 | 167 | 174 | 201 |
|     |     |     |     |     |     |     |     |     |

Gambar 3.1. Sampling RGB

## **3.1.4. Tahap Peningkatan Mutu Citra**

Peningkatan mutu citra dapat dilakukan dengan berbagai cara. Beberapa di antaranya:

## 1) Penambahan Efek

Setiap piksel citra yang bersangkutan, intensitasnya ditambah dengan suatu harga konstatnta *integer*, misalnya 10, 20 atau 50. dengan menambah nilai intensitas, akan memberikan efek gambar lebih terang.

#### 2) Pengurangan Efek

Hal ini dilakukan pada citra yang terlalu terang sehingga pada setiap piksel intensitasnya dikurangi dengan suatu nilai *integer*, misalnya 10, 20 atau 50. teknik ini mempunyai efek yang berlawanan dengan cara penambahan, di mana gambar akan kelihatan lebih gelap.

Berikut adalah langkah-langkah pengambilan citra sampai dengan proses *image inpainting*  untuk mendeteksi perbedaan warna. Sebagai contoh pada perancangan ini penulis menggunakan deteksi perbedaan warna kulit manusia.

## **1. Proses Inisialisasi Warna**

Inisialisasi digunakan untuk memperoleh distribusi warna. Sebagai contoh adalah inisialisasi warna kulit manusia. Sebanyak 32 citra model warna kulit digunakan untuk memperoleh distribusi warna kulit manusia di dalam ruang warna kromatik. Citra model warna kulit ini diperoleh dari orangorang dengan latar belakang etnik yang berbeda-beda: Asia (Indonesia, Melayu, Cina, India), Amerika/Eropa (kulit putih), dan Afrika (kulit hitam), dengan format JPEG.

#### **2. Masukan Citra Referensi**

Citra yang digunakan sebagai citra referensi adalah citra berwarna dengan format JPEG. Format JPEG ini dipilih karena ukuran berkas yang kecil, sehingga dapat diproses lebih cepat.

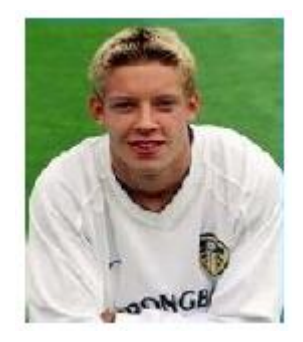

Gambar 3.2 Citra referensi

## **3. Pembacaan Citra Referensi**

Pembacaan citra referensi dilakukan untuk mendapatkan data masukan yang selanjutnya akan diproses di dalam simulasi.

## **4. Pengubahan Citra Referensi menjadi Citra Kemungkinan Kulit**

Citra kemungkinan kulit akan berupa citra aras keabuan, dengan nilai keabuan akan menyajikan kemungkinan suatu piksel merupakan bagian dari warna.

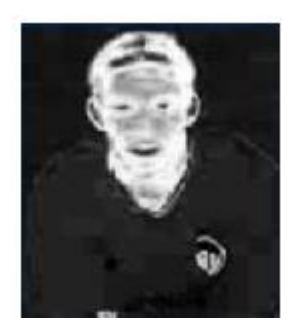

Gambar 3.3 Citra Kemungkinan kulit

Untuk mempelajari daerah objek dari suatu gambar, perlu untuk menentukan area dan pusat dari daerah kulit. Salah satu caranya ialah dengan mengghitung pusat massa (*centroid*) dari daerah kulit.

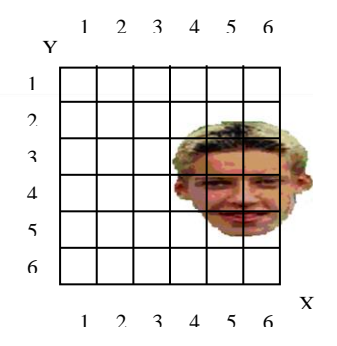

Gambar 3.4 Pencarian Daerah Citra

Pusat area dalam citra biner sama dengan pusat massa dan dapat dihitung sebagai berikut:  
\n
$$
\mathbf{x} = \frac{1}{A} \sum_{i=1}^{n} \sum_{j=1}^{m} \mathbf{j} \mathbf{B} \begin{bmatrix} i, j \end{bmatrix};
$$

Jika diketahui area piksel (A) = 2, dan daerah kulit (B) = 3, koefisien batas paling tinggi (j) = 3 dan batas awal (i) = 3 maka dapat ditemukan pusat massa pada citra pada sumbu X dan n = 6 dan m = 6.

$$
\bar{X} = \frac{1}{2} \left( (2 \cdot B + 3B + 4B + 5B + 6B)(2 \cdot B + 3B + 4B + 5B + 6B) \right) [3,3]
$$
\n
$$
\bar{X} = \frac{1}{2} \left( (2 \cdot 3 + 3 \cdot 3 + 4 \cdot 3 + 5 \cdot 3 + 6 \cdot 3)(2 \cdot 3 + 3 \cdot 3 + 4 \cdot 3 + 5 \cdot 3 + 6 \cdot 3) \right) [3,3]
$$
\n
$$
\bar{X} = \frac{1}{2} (88)[3,3]
$$
\n
$$
\bar{X} = 44 [3,3]
$$

Dari perhitungan tersebut di atas merupakan perhitungan matematis dimana citra yang ditampilkan dari beberapa sisi dan saat tampil tersebut terdapat perubahan massa citra, demikian juga kejadianya pada sumbu y, yang mebedakan massa citra pada sumbu x dan y adalah arahnya dan perbedaan itu di tandai dengan tanda (-) pada sumbu x.

Keterangan:

- B = Merupakan matriks dengan ukuran *nxm* yang menyatakan daerah kulit.
- A = Merupakan area piksel dalam daerah kulit.
- $j = K$ oefisien batas akhir yang menyatakan besaran matriks paling tinggi.
- $i = K$ oefisien batas acuan atau awal yang menyatakan besaran matriks yang paling rendah.
- $\overline{X}$ *X* = Pusat area citra (massa) pada sumbu X.

 $\boldsymbol{Y}$  = Pusat area citra (massa) pada sumbu Y

#### **5**. **Pengambangan**

Karena tiap-tiap orang mempunyai warna kulit yang berbeda-beda, maka diperlukan proses pengambangan adaptif (*adaptive thresholding*) agar diperoleh nilai yang optimal. Hasil dari proses engambangan ini ialah citra hitam-putih (*biner*).

#### **3.1.5. Algoritma Program**

Algoritma adalah urutan langkah-langkah logis penyelesaian masalah yang disusun secara sistematis dan logis*".* Kata *logis* merupakan kata kunci dalam algoritma. Langkah-langkah dalam algoritma harus logis dan harus dapat ditentukan bernilai salah atau benar adapun keseluruhan langkah-

langkah pengambilan citra sampai dengan proses tempelate mathching dapat digambarkan seperti pada *flowchart* dibawah ini :

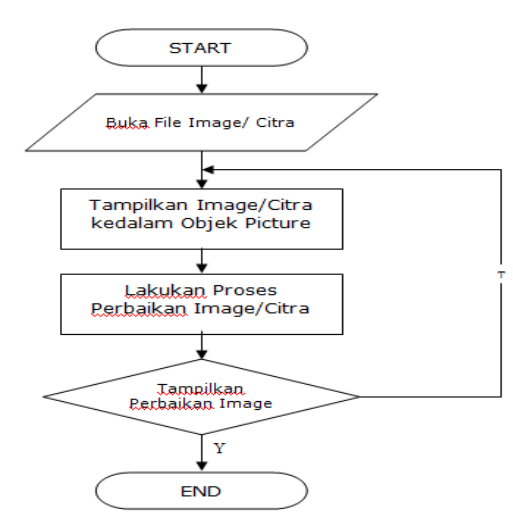

Gambar 3.5 : Flowchart Program dari flowchart diatas dapat diambil keterangan sebagai berikut :

- 1. Pertama, ambil gambar yang ingin diperbaiki kualitas citranya.
- 2. Kedua, gambar yang sudah diambil kemudian ditampilkan pada objek *picture*.
- 3. Ketiga, gambar yang sudah diletakkan pada objek *picture* kemudian dilakukan proses perbaikan kualitas citranya.
- 4. Setelah proses siap dilakukan gambar perubahan akan ditampilkan secara langsung.
- 5. Gambar hasil perubahan apakah akan disimpan atau tidak
- 6. Selesai

## **3.2. Merancang Sistem**

## **1. Desain Perangkat Lunak** *(layout)*

Berikut adalah *layout* dari sistem yang akan dibangun

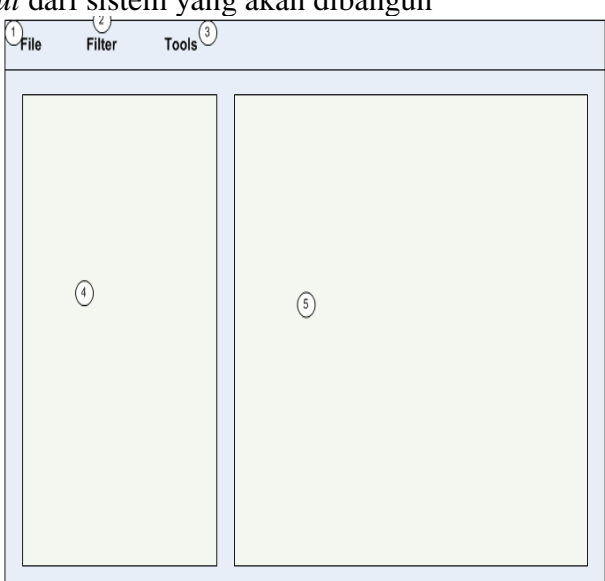

Gambar 3.6 Desain Antar Muka

Keterangan :

- 1. Menu File, ,menu ini digunakan untuk membuka file gambar yang akan diperbaiki kualitas citranya
- 2. Menu Filter, menu ini mempunyai sub menu yang memiliki fungsi untuk memperbaiki kualitas citra
- 3. Menu Tools, menu ini mempunyai fungsi untuk melakukan proses *selecting* pada objek gambar
- 4. Objek ini berisi fungsi seperti *toolbox* pada *MS Paint*
- 5. Objek ini berfungsi untuk menampilkan gambar yang akan diperbaiki gambarnya.

## **4.1 Evaluasi Sistem**

#### **4.1.1 Rancangan Sistem**

Algoritma adalah suatu cara yang digunakan untuk memperoleh/ menerangkan suatu keadaan tertentu sehingga bisa lebih mudah dimengerti, dan dalam tugas akhir ini juga penulis membuat algoritma untuk menjelaskan kepada pembaca bagaimana sistem yang dibangun dapat berjalan.

## **4.1.1 Sistem Restorasi**

- 1. Input
	- a. Ambil file gambar yang mau di restorasi citra.
	- b. Tampilkan gambar
- 2. Proses
	- a. Gambar yang di restorasi merupakan gambar yang sudah dibuka
	- b. Proses restorasi pada citra dilakukan dengan memilih langsung objek filter-filter yang sudah tersedia pada program aplikasi.
- 3. Output

Hasil output adalah program yang sudah di restorasi dan ditampilkan secara langsung.

#### **4.2 Implementasi**

Tampilan pertama program begitu dijalankan adalah seperti gambar dibawah ini.

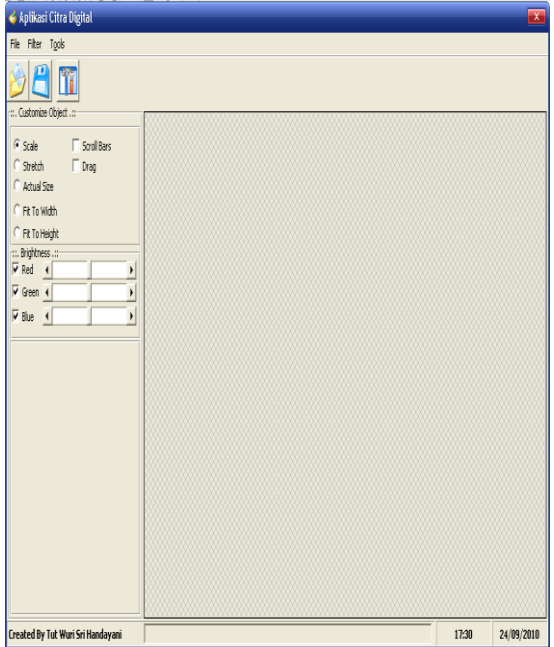

Gambar 4.1 Tampilan Form Utama

Pada tampilan program diatas terdapat beberapa sub menu dan frame yang terdiri beberapa pengaturan yang bisa digunakan untuk mengatur restorasi pada gambar, untuk lebih jelasnya keterangan dari program diatas adalah sebagai berikut :

- 1. File
	- a. Open File

Sub menu digunakan untuk mengambil file gambar dari harddisk, gambar yang diambil akan dilakukan proses restorasi.

b. Save As

Sub menu ini digunakan untuk menyimpan hasil perubahan atau hasil restorasi pada gambar

- c. Keluar
- Keluar dari program.
- 2. Filter
	- a. Sharpen

Sub menu ini digunakan untuk melakukan penajaman kecerahan pada suatu gambar, sehingga gambar lebih hidup dan lebih bagus.

b. Blur

Efek ini digunakan untuk melakukan proses pengaburan secara halus, sehingga gambar lebih nyata dan lebih mirip ke lukisan.

- 3. Tools
	- a. Clear Selection

Sub menu ini digunakan untuk membersihkan semua objek yang sudah dipilih.

b. Editing Tools

Sub menu ini digunakan untuk menampilkan tools seperti pada Microsoft paint, tool ini digunakan sebagai tambahan pada gambar untuk memasukkan tulisan dan lainnya

c. Revert

Sub menu ini digunakan untuk mengembalikan gambar pada keadaan semula ketika gambar sudah di lakukan manipulasi.

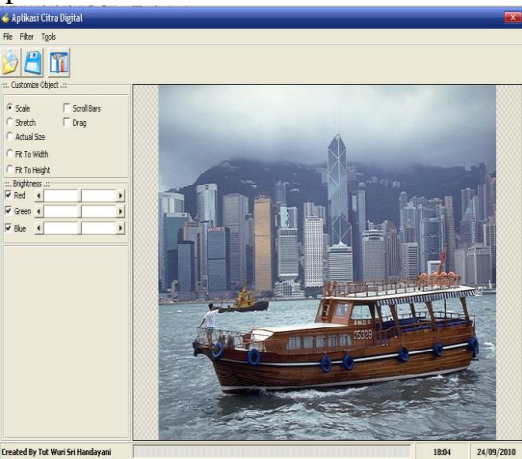

Gambar 4.2 Gambar sebelum restorasi

Dari gambar diatas nampak sebuah gambar yang akan dilakukan restorasi citra, restorasi diatas akan dilakukan secara langsung dengan melakukan penajaman kecerahan pada gambar, berikut adalah

hasil penggunaan *Sharpen*.

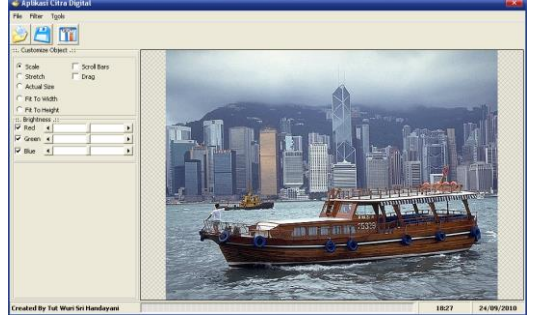

Gambar 4.3 Gambar setelah restorasi

Untuk melakukan proses penajaman gambar per warna dapat dilakukan dengan memilih *scrollbar brightness*, scrollbar ini dipilih dengan mengklik tombol panah kanan dan kiri, maka secara otomatis gambar langsung berubah, contohnya adalah sebagai berikut :

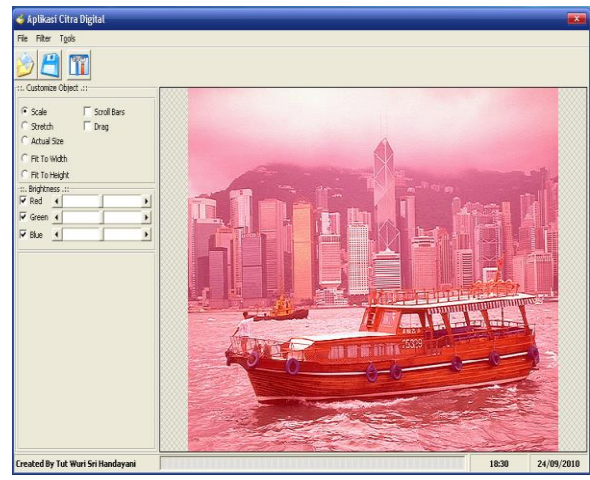

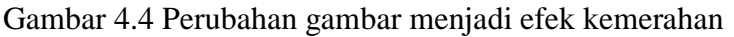

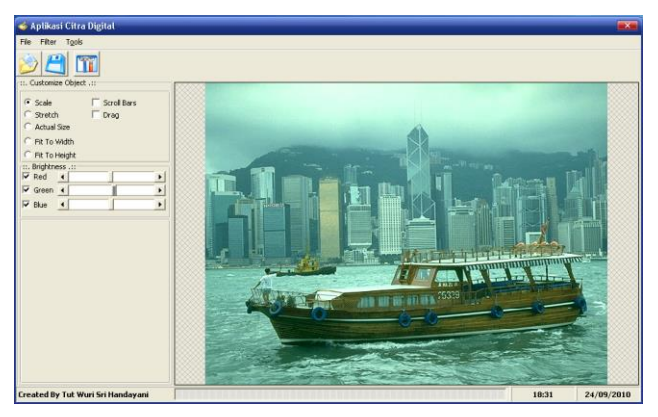

Gambar 4.5 Perubahan gambar menjadi efek kehijauan

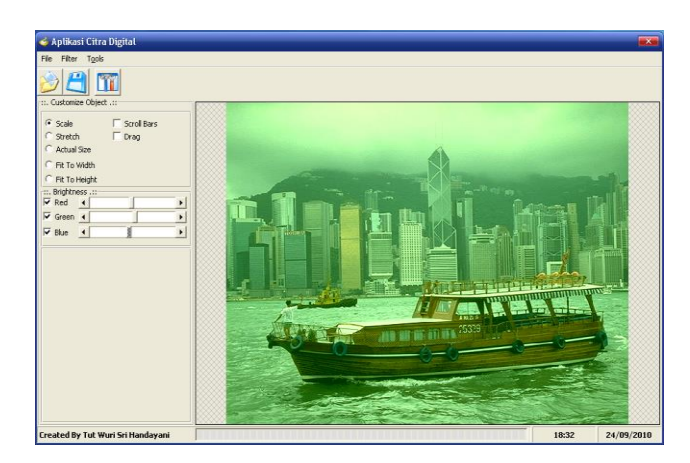

Gambar 4.6 Perubahan gambar menjadi efek kebiruan

Dari contoh-contoh diatas tampak gambar langsung berubah secara otomatis, sehingga proses nampak secara nyata bahwa gambar berhasil dirubah. Selain proses restorasi diatas, dapat juga dilakukan penghalusan gambar sehingga gambar tampak lebih hidup, berikut contohnya.

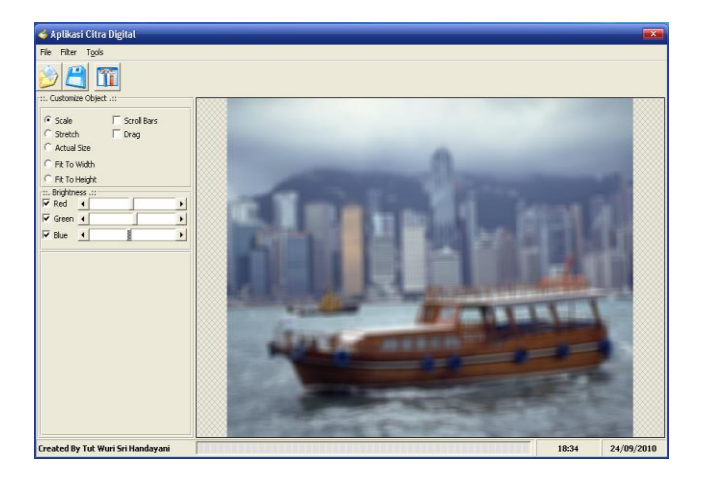

Gambar 4.7 Perubahan gambar menjadi efek blur

Dari semua efek restorasi diatas semua digunakan untuk memperbaiki kualitas citra, bagus atau tidaknya hasil yang dihasilkan tergantung dari nilai yang diatur oleh kita.

## **5. Kesimpulan**

 Berdasarkan hasil analisa yang telah dilakukan, maka penulis mengambil kesimpulan sebagai berikut :

- 1. Restorasi citra dapat dilakukan dengan baik pada gambar dengan bertipe JPG dan BMP, sedangkan pada tipe gambar yang lain restorasi gambar biasa saja.
- 2. Setelah melakukan restorasi ternyata dapat disimpulkan bahwa citra yang telah dilakukan restorasi menghasilkan gambar yang bagus dan sesuai dengan keinginan kita.

## **DAFTAR REFERENSI**

- [1] Nelwan, Agustinus, **Pengolahan Gambar secara Digital**. Jakarta : PT Elex Media Komputindo, 1997
- [2] Gazali, Wikaria, **Penerapan Matriks dengan Bahasa BASIC**, Elex Media Komputindo, 1993
- [3] Ady Kurniadi, **Pemrograman Microsoft Visual Basic 6.0**, Penerbit PT Elex Media Komputindo Jakarta, Januari 2000.